# **Generating interrupt in NON-security world**

For the CM33 of LPC55S6x family, the trust zone module is integrated, the memory space and peripherals are classified as security and non-security space. In order to generate interrupt in non-security mode, the NVIC module especially the NVIC ITNSx register must be initialized in security mode so that interrupt module can generate interrupt in non-security mode.

The example demos that MRT0 module generates interrupt in non-security mode, the NVIC module is initialized at security mode, MRT0 is initialized at non-security mode.

The project is based on MCUXpresso IDE ver11.1 tools, LPC55S69-EVK board and SDK 2.x LPCXpresso55S69 SDK package version 2.7.1.

## **1) security and non-security mode introduction**

X workspace - lpcxpresso55s69 hello world s/trustzone/tzm config.c - MCUXpresso IDE File Edit Source Refactor Navigate Search Project ConfigTools Run Analysis FreeRTOS Window Help e Pro... ※ % Peri... W Reg... # Fau... <sup>o</sup> B hello world ns.c ## lpcxpresso55569 hello world s.D... ## lpcxpresso55569 hello world s.D... B hello world s.C B tzm config.c <sup>22</sup> D | O  $\frac{10 \text{ kg}}{10 \text{ kg}}$  =  $\frac{10 \text{ kg}}{10 \text{ kg}}$  =  $\frac{10 \text{ kg}}{10 \text{ kg}}$  =  $\frac{10 \text{ kg}}{10 \text{ kg}}$  =  $\frac{10 \text{ kg}}{10 \text{ kg}}$  =  $\frac{10 \text{ kg}}{10 \text{ kg}}$  =  $\frac{10 \text{ kg}}{10 \text{ kg}}$  =  $\frac{10 \text{ kg}}{10 \text{ kg}}$  =  $\frac{10 \text{ kg}}{10 \text{ kg}}$  =  $\frac{10 \text{ kg}}{10$ > & lpcxpresso55s69\_hello\_world\_ns <Maste 241 > Elpcxpresso55s69\_hello\_world\_s <Master,  $242$ // Possible values for every interrupt: // 0b0 Secure<br>// 0b1 Non-secure<br>//-------------------244 245  $NVIC->ITNS[0] = 0;$ 247  $\overline{\phantom{a}}$ 248 NVTC-STTNSI11 ÷ NVIC\_SetTargetState(MRT0\_IRQn); 250 251  $\frac{1}{252}$ SCB->AIRCR = (SCB->AIRCR & 0x000009FF7U) | 0x005FA0000U; 253  $254$ SCB->SCR &= 0x0FFFFFFF7U;<br>SCB->SHCSR &= 0x0FFFFFFF7U; 255  $N<sub>c</sub>$ 256 SCB->NSACR  $= 0 \times 000000030$ 257 SCnSCB->CPPWR  $= 0$ ;<br>= 0x00000AAAU; AHB\_SECURE\_CTRL->SEC\_MASK\_LOCK 258  $\langle$  $\rightarrow$ AHB\_SECURE\_CTRL->MASTER\_SEC\_LEVEL = CANB\_SECURE\_CTRL->MASTER\_SEC\_LEVEL & 0x03FFFFFFFU) | C<br>AHB\_SECURE\_CTRL->MASTER\_SEC\_ANTI\_POL\_REG = (AHB\_SECURE\_CTRL->MASTER\_SEC\_ANTI\_POL\_REG & 0x03FFFFFF<br>AHB\_SECURE\_CTRL->CPU0\_LOCK\_REG = 259 **U Quicks...** <sup>83</sup> (x) Variabl... • Breakp... □  $260$ 261 AHB\_SECURE\_CTRL->CPU1\_LOCK\_REG<br>AHB\_SECURE\_CTRL->MISC\_CTRL\_REG<br>AHB\_SECURE\_CTRL->MISC\_CTRL\_DP\_REG<br>AHB\_SECURE\_CTRL->MISC\_CTRL\_DP\_REG 262  $= 0 \times 80000000$ = CAUSOCOODOODS<br>= (AHB\_SECURE\_CTRL->MISC\_CTRL\_REG & 0x0FFFF0003U) | 0x00 **MCUXpresso IDE - Quicks** 263 264 No project selected  $265$  } \* Create or import a project 266  $\langle$   $|$  $\rightarrow$ New project... **Example 1** Import SDK example(s)... **OI IP BC & PT BI RD** <sup>O</sup> **I** Memory <sup>o</sup> Heap and Stack Usage **/ Search** & <sup>1</sup> Import project(s) from file system  $\mathbb{E} \subseteq \mathbb{P}$   $\rightarrow$   $\mathbb{E}$   $\rightarrow$  No search results available. Start a search from the <u>search dialog</u>. No consoles to display at this time. \* Build your project and the state of the **og** Build

The SDK package for LPC55S6x has an example:

In thetzm config.c, add the following code: //enable SYSCON module to be accessed by non-secure side AHB\_SECURE\_CTRL->SEC\_CTRL\_APB\_BRIDGE[0].SEC\_CTRL\_APB\_BRIDGE0\_MEM\_CTRL0 = 0xFCCCCCFCU; //enable MRT module to be accessed by non-secure side AHB\_SECURE\_CTRL->SEC\_CTRL\_APB\_BRIDGE[0].SEC\_CTRL\_APB\_BRIDGE0\_MEM\_CTRL1 = 0xFCCCFFCCU; **//enable PIO1\_7 pin to be accessed by non-secure side** AHB SECURE CTRL->SEC GPIO MASK1&=~(1<<7); //enable MRT0 interrupt on non-secure side NVIC\_SetTargetState(*MRT0\_IRQn*);

**The lpcxpresso55s69\_hello\_world\_s is the code that the LPC55S69 runs in**

**the security mode.**

**The lpcxpresso55s69\_hello\_world\_ns is the code that the lpc55S69 runs in non-security mode.**

**Users can compile the two project, then download ONLY the lpcxpresso55s69\_hello\_world\_s project, the lpcxpresso55s69\_hello\_world\_ns is loaded to flash automatically by the lpcxpresso55s69\_hello\_world\_s project.**

**The lpcxpresso55s69\_hello\_world\_s is loaded into PROGRAM\_FLASH** (rx) : **ORIGIN** = 0x10000000, **so the LPC55S69 runs in security mode after Reset.**

### **2) NVIC-ITNSx registers introduction**

**For the CM33 core, there is additional NVIC-ITNSx registers,** 

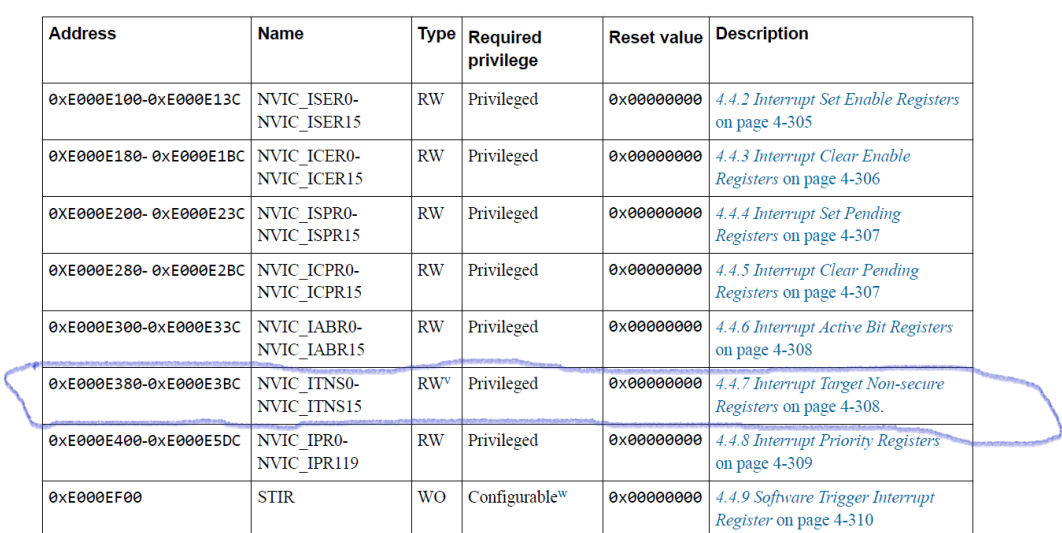

#### Table 4-35 NVIC registers summary

#### Table 4-42 NVIC\_ITNSn bit assignments

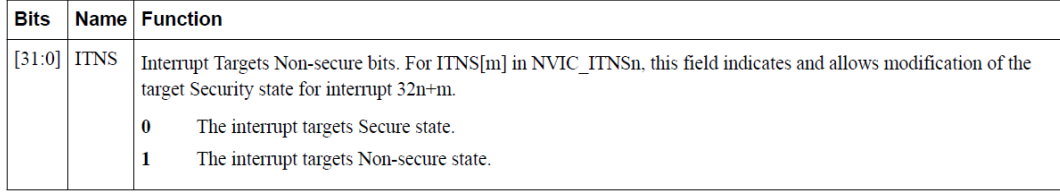

**The CM33 core has two interrupt vector table located at different memory space, one is for security mode, another is for non-security mode. In other words, each interrupt source has two interrupt vector, one is located in security interrupt vector table, another is located at non-security interrupt vector table.**

**If user wants to generate interrupt in non-security mode, user has to set the interrupt source bit in NVIC\_ITNSx register in the secure project. In this way, the security project can control whether the interrupt source is allowed or not allowed in non-security project.**

**Generally, the code to initialize the NVIC\_ITNSx register is located in the tzm\_config.c to initialize the trust zone in the security project.**

**3) MRT0 and NVIC code**

```
3.1 The following code is required to be located at the 
lpcxpresso55s69_hello_world_ns project, I copy the hello_world_ns here
```
**In non-secure side, the code initializes the PIO1\_7 as GPIO output pin, which drives a LED on LPC55S69-EVK board.**

**It also initializes the MRT0 module so that it can generate interrupt. In the ISR of MRT0, a LED is toggling.**

**It initializes the NVIC so that MRT0 can trigger interrupt.**

**Result: after the code runs, the green LED toggles.**

**Hello\_world\_ns.c code:**

```
#define PRINTF_NSE DbgConsole_Printf_NSE
void Init_PIO1_7_NS(void);
void Init_MRT0_NS(void);
void NS_InterruptInit(void);
void SystemInit(void)
{
}
/*!
* @brief Main function
*/
int main(void)
{
    int result;
   /* set BOD VBAT level to 1.65V */ POWER_SetBodVbatLevel(kPOWER_BodVbatLevel1650mv, kPOWER_BodHystLevel50mv, 
false);
   PRINTF_NSE("Welcome in normal world!\r\n");
    PRINTF_NSE("This is a text printed from normal world!\r\n");
    result = StringCompare_NSE(&strcmp, "Test1\r\n", "Test2\r\n");
   if (result == 0) {
       PRINTF_NSE("Both strings are equal!\r\n");
    }
    else
    {
       PRINTF_NSE("Both strings are not equal!\r\n");
 }
   Init PIO1 7 NS();
     __asm("nop");
   Init_MRT0_NS();
     __asm("nop");
    NS_InterruptInit();
    __asm("nop");
    while (1)
```

```
 {
     //GPIO->NOT[1]=1<<7;
      __asm("nop");
    \overline{\mathcal{E}}}
void Init_PIO1_7_NS(void)
{
   //enable gated GPIOP1 clock
     __asm("nop");
    SYSCON->AHBCLKCTRL.AHBCLKCTRL0|=1<<15;
    //set the mux
    __asm("nop");
   //set GPIO direction reg
   GPIO->DIR[1]|=1<<7;//toggle the PIO1_4
   GPIO->NOT[1]=1<<7;
     __asm("nop");
   GPIO->NOT[1]=1<<7;
    __asm("nop");
   GPIO->NOT[1]=1<<7;
}
void Init_MRT0_NS(void)
{
    SYSCON->AHBCLKCTRL.AHBCLKCTRL1|=1<<0;
    //set up PIT0
   MRT0->CHANNEL[0].INTVAL=12000000;
    //repeated interrupt mode
   MRT0->CHANNEL[0].CTRL=0x00;
    //enable MRT channel0
   MRT0->CHANNEL[0].CTRL=1<<0;
}
void NS_InterruptInit(void)
{
   NVIC->IPR[9]=0x00;
     __asm("nop");
   NVIC->ISER[0]|=1<<9;
     __asm("nop");
   NVIC->ICPR[0]|=1<<9;__asm("cpsie i");
}
void MRT0_IRQHandler(void)
{
   //toggle LED
    //clear flag
   MRT0->CHANNEL[0].STAT|=1<<0;
   GPIO->NOT[1]=1<<7;
}
```
### 4. conclusion

In order to generate interrupt in non-security side, in the secure project, customer has to set up the registers in Trusted Execution Environment so that the corresponding peripherals can be accessed by the non-secure side, for example MRT, GPIO pin, and enabling a specific interrupt source. In the non-security project, the PIO1\_7, MRT0 and NVIC are initialized so that MRT0 can trigger interrupt on non-security project, in the MRT0 ISR, a PIIO1\_7 pin is toggled, a Green LED is flashing.